## **Инструкция по установке и настройке OGPS Center Tracker**

## **Требования к передающему устройству (телефону)**

Для стабильной работы GPS трансляции телефон должен иметь включенный GPS модуль и активное подключение к интернету (EDGE или выше). Также на телефоне должно быть установлено и настроено клиентское приложение *OGPS Center Tracker*. На данный момент поддерживается только ОС Android.

## **Установка клиентского приложения на телефоне**

Проще всего установить приложение через *Play Market*. Для этого нужно ввести в поисковой строке «OGPS center».

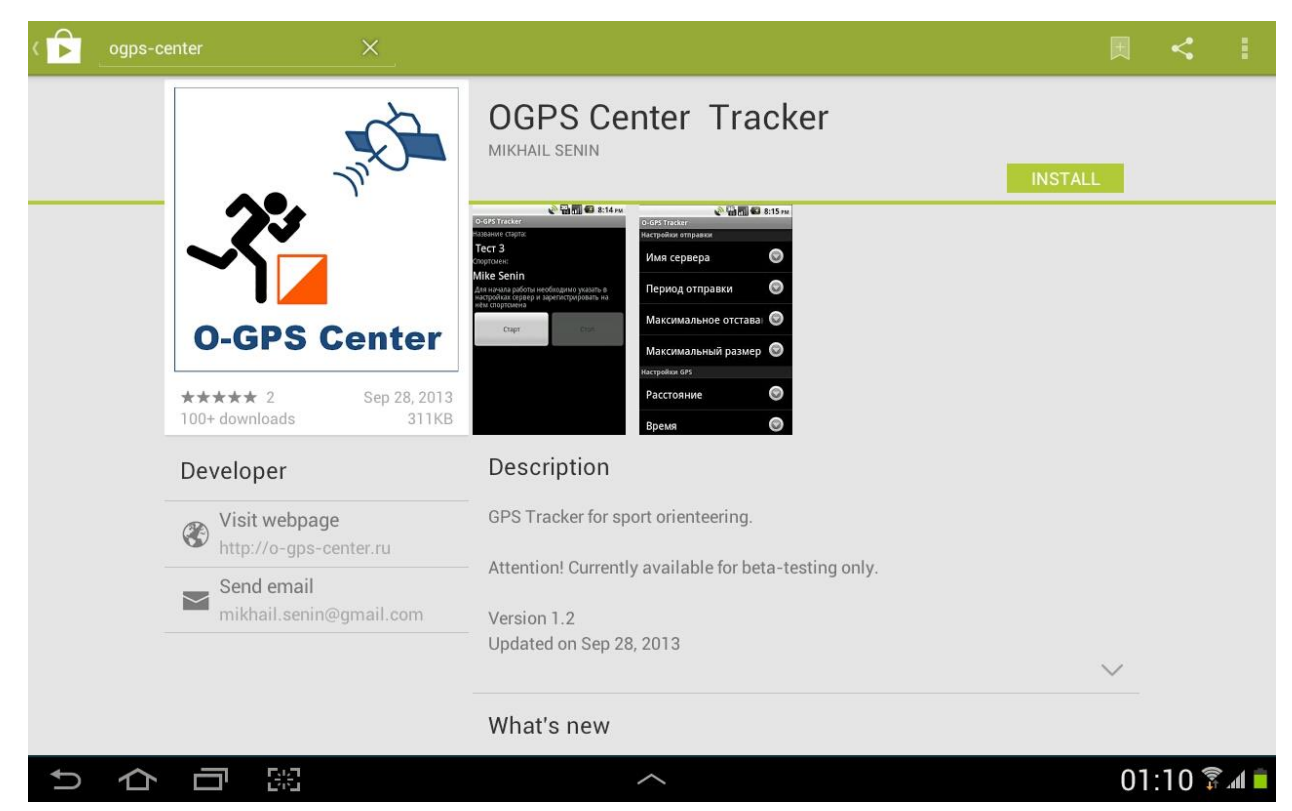

Если по какой-то причине установить приложение через *Play Market* не представляется возможным, то можно скачать приложение по адресу [http://o-gps-center.ru/OGPSTracker.apk.](http://o-gps-center.ru/OGPSTracker.apk) Для установки приложения на телефон достаточно открыть ссылку в браузере устройства.

## **Настройка клиентского приложения**

Приложение *OGPS Center Tracker* не требует специальной настройки. Для участия в s трансляции достаточно зарегистрироваться на соответствующих соревнованиях и включить отправку данных.

Для регистрации на соревнованиях нужно открыть приложение и нажать на телефоне кнопку «контекстное меню» и выбрать пункт «регистрация»:

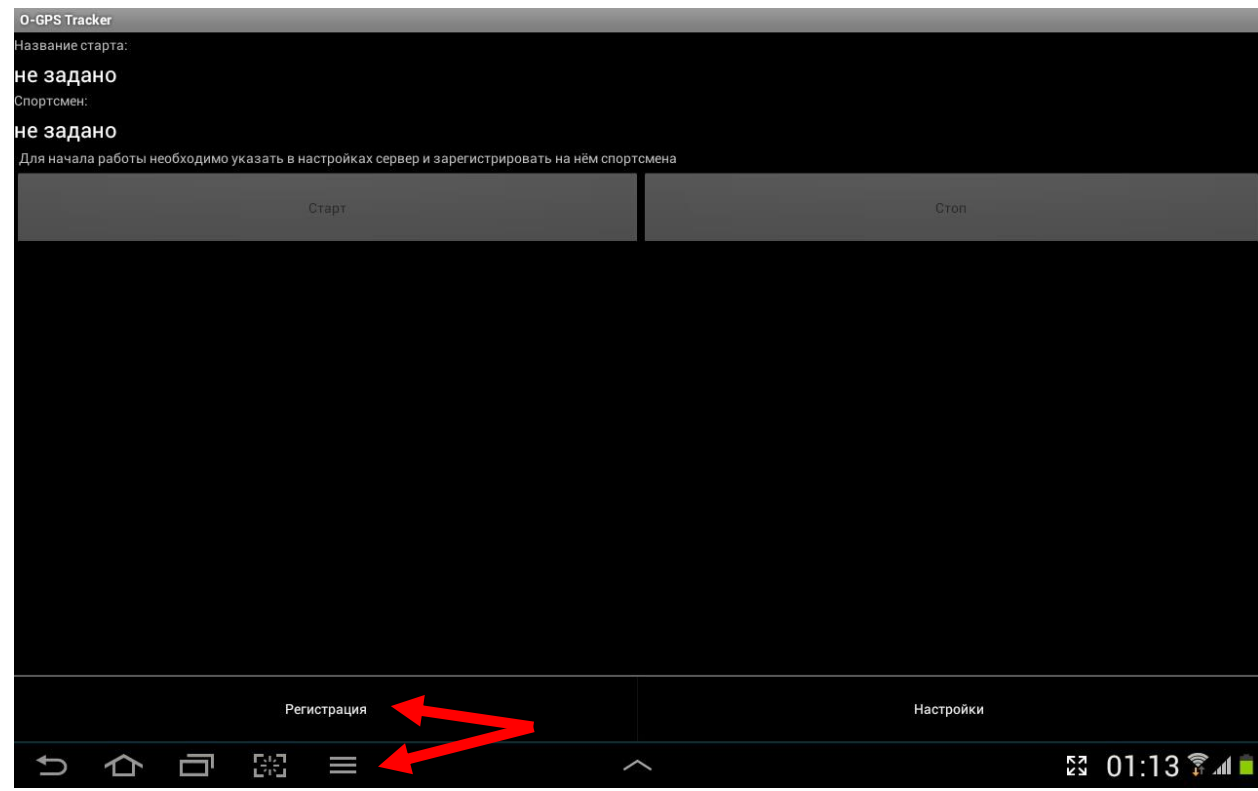

В появившемся списке нужно выбрать соревнование для регистрации:

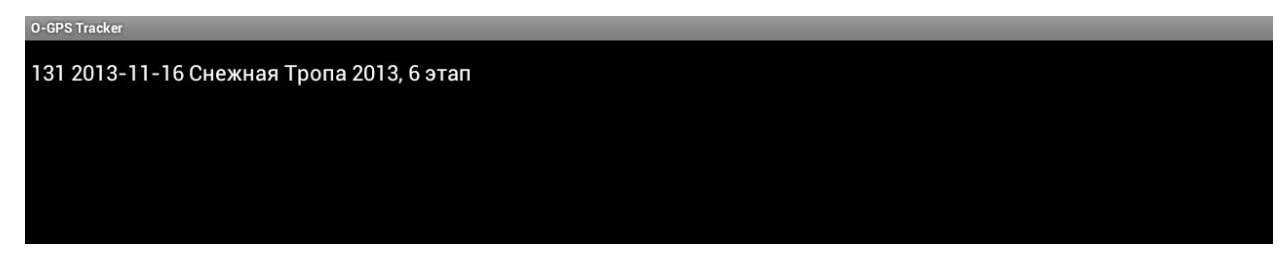

Далее нужно указать свою фамилию и имя, а также время старта и пароль соревнований. Если время старта не известно (свободный старт), то нужно указать его примерно. Пароль соревнований предоставляется организаторами. После того, как все поля заполнены, нужно нажать на кнопку «регистрация»:

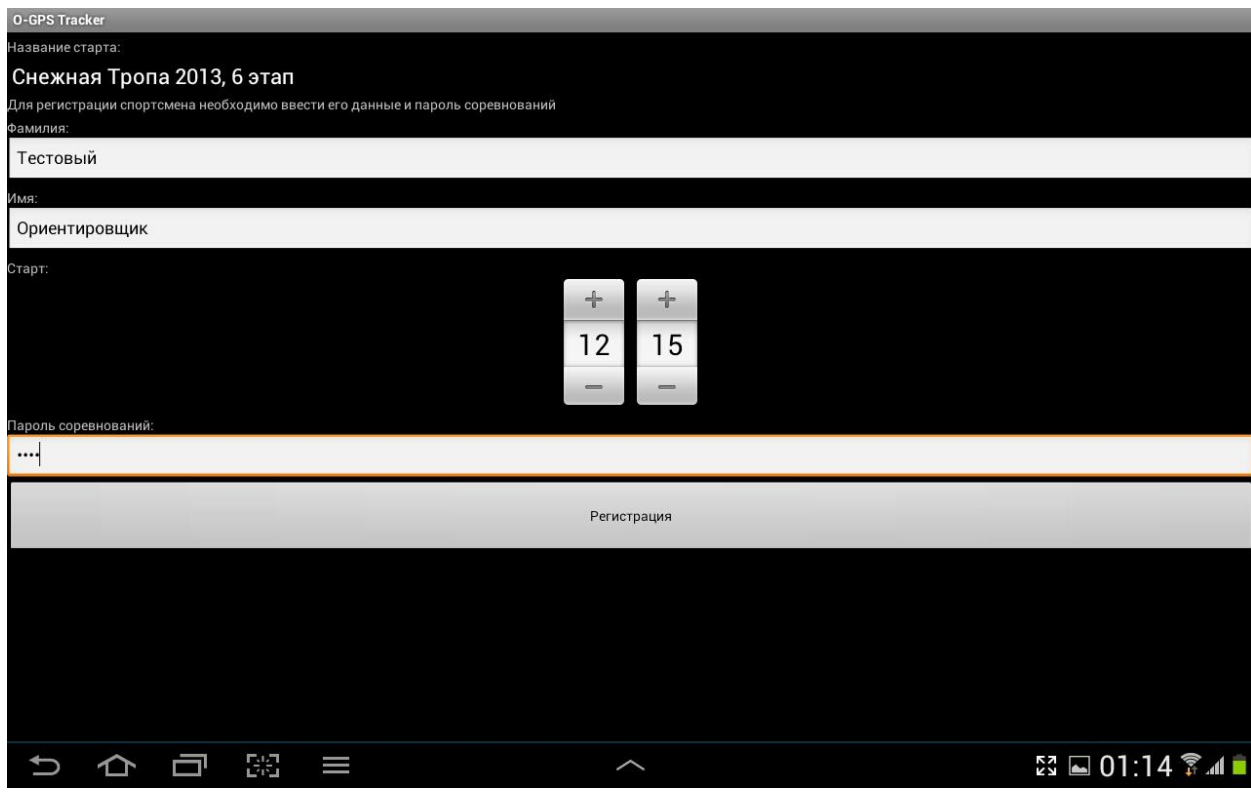

Для того, чтобы начать отправку данных на сервер, нужно нажать кнопку «старт»:

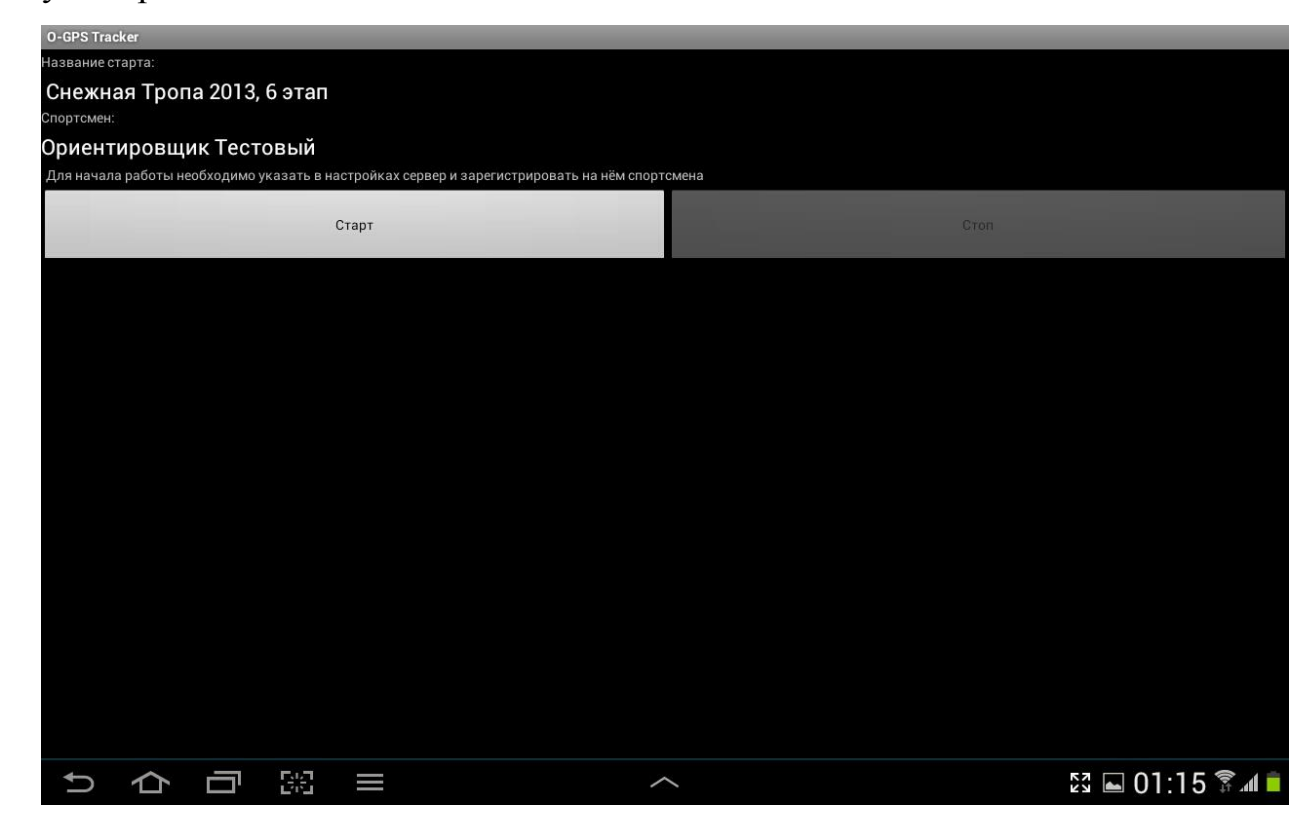

Включать отправку данных лучше заранее (до старта). После финиша нужно остановить отправку данных, нажав на кнопку «стоп».